# 多产品的 EXCEL 本量利模型构建

### 侯志才

(东华理工大学经济与管理学院 江西抚州 344000)

【摘要】本文针对企业多产品生产情况下本量利分析的复杂性,用EXCEL软件构建多产品本量利分析模型, 借助规划求解等分析工具,可以快速直观地分析企业生产组合的盈亏平衡情况,设置盈亏平衡点,为企业调整生产 进行决策提供帮助。

【关键词】多产品 本量利 平衡点 规划求解

经济活动中企业的生产行为极为复杂,一般企业都 生产多种产品,在产品成本构成不同且成本会随市场波 动的情况下,手工方式对企业进行盈亏临界分析显得有 点力不从心,且工作量巨大。建立多种产品本量利分析模 型,利用 EXCEL 软件规划求解和微调工具,可以为企业 的目标利润预算管理及其他工作提供帮助,提高企业财 务人员的工作效率及企业决策的有效性。

### 一、企业多产品本量利分析的基本思路和方法

本量利分析(CVP分析)是针对企业利润盈亏平衡的 一种分析方法,主要分析企业生产过程产品的数量、生产 成本和销售利润三者之间的关系。

企业对单一产品利润盈亏平衡分析,主要考察在生 产成品,生产数量为多少时可以达到盈亏平衡,相关公式 如下:

利润=销售收入-总成本=销售收入-(变动成本+固 定成本)=边际贡献-固定成本 (1)

由式(1)来看,企业要想实现盈利,那么产品的边际 贡献至少要等于固定成本。

从另外一个角度来看,企业可以据此来推算应该达 到什么样的业务量才能弥补所有的成本,即实现盈亏平 衡,相关公式如下:

盈亏平衡点=固定成本/(产品单价-单位变动成本)

 $(2)$ 

在多产品的情况下企业进行盈亏平衡分析的方法主 要有销售金额配合法、联合单位法、分算法、顺序法和主 要产品法等,这些方法的核心思想都基于CVP分析法,并 可以运用式(1)、式(2)进行拓展分析。

本文主要采用销售金额配合法构建分析模型,该模 型的基本思路为:计算销售比重→计算平均边际贡献率 →计算保本销售总额→计算各种产品的保本销售额和保 本销售量→计算利润。

### 二、多产品的EXCEL本量利模型构建分析

(一)背景资料

以某公司2013年生产资料为基础构建分析模型。该 公司2013年在生产经营玩具汽车的同时,还生产经营玩 具飞机和电动汽车,三种产品的有关资料见下表:

某公司2013年基本资料

| 项<br>目    | 玩具汽车   | 玩具飞机    | 电动汽车  | 年<br>全    |
|-----------|--------|---------|-------|-----------|
| 销售数量(辆)   | 50 000 | 4 0 0 0 | 1 000 |           |
| 销售单价(元)   | 12.50  | 60.00   | 350   |           |
| 单位变动成本(元) | 7.50   | 45.00   | 245   |           |
| 固定成本(元)   |        |         |       | 3 000 000 |

企业主要想分析各产品在处于一个什么样的水平下 可以实现企业全年的盈亏平衡,即各产品在盈亏平衡点 时的销售数量和销售金额。

(二)建模分析

1. 建立模型基础资料区。多种产品的本量利分析模 型需要企业提供各产品的基础资料,包括产品的销售数 量、销售单价、单位变动成本以及企业总的固定成本,根 据原始资料构建模型的基础资料区,如图1所示。

2. 构建模型分析区。根据多种产品本量利分析的基 本原理,需要构建出模型中的几个关键指标,包括销售比 重、加权边际贡献率和综合保本销售额。各指标在模型中 的勾稽关系可以用EXCEL公式描述。

(1)单位边际贡献=销售单价-单位变动成本,模型中 玩具汽车的单位边际贡献 B7 单元格填入"=B4-B5",单 元格 C7、D7 可以用公式填充工具填入"=C4-C5"、"=  $D4-D5"$ 

(2)边际贡献率=单位边际贡献/销售单价,模型中玩 具汽车的边际贡献率单元格 B8 填入"=B7/B4",单元格

C8、D8可以用公式填充工具填入"=C7-C4"、"=D7-  $D4"$ 。

(3)边际贡献总额=单位边际贡献×销售数量,模 型中玩具汽车的边际贡献总额单元格B9填入"=B7× B3",单元格C9、D9可以用公式填充工具填入"=C7×  $C3$ ", "=D7 $\times$ D3".

(4)销售收入=销售单价×销售数量,模型中玩具 汽车的销售收入单元格B10填入"=B4×B3",单元格 C10、D10 分别填入"=C4×C3"、"=D4×D3",全年的 销售收入可以用求和公式计算得出,单元格E10填入 "=SUM(B<sub>10</sub>:D<sub>10</sub>)".

(5)销售比重=销售收入/全年销售收入,因此各 产品的销售比重所在单元格公式分别为"=B10/ E10"、"=C10/E10"、"=D10/E10",建模过程中可以公 式填充工具填充。

(6)加权边际贡献率=边际贡献率×销售比重,模 型中各产品的加权边际贡献率所在单元格分别填入 "=B8×B11"、"=C8×C11"、"=D8×D11"。全年所有产 品的加权边际贡献率可以通过求和计算得出,单元格 E12填入求和公式。

企业对产品实行本量利的分析目的是了解在盈 亏临界点的产品销售组合情况,进而可以通过调整产 品的组合以达到利润最大的目的。因此模型中的目标 指标为综合保本销售额及各产品的保本销售额、保本 销售数量和利润。

综合保本销售额=固定成本/加权边际贡献率, E6单元格填入公式"=E6/E12",根据计算出来的综合 保本销售额可以计算各产品的保本销售额及保本销 售数量,保本销售额=综合保本销售额×销售比重,因 此B14单元格填入"=E13×B11",C14、D14单元格用 公式填充工具填充;保本销售数量=保本销售额/销 售单价,因此单元格B15填入公式"=B14/B4",C15、 D15单元格同理填入。

模型中另一个关键指标"利润",企业通过模型可 以测度利润的情况,设定利润的目标值来推测出产品 的销售额和销售数量,可以用来年底预算的制定。根 据多产品本量利的计算思路,企业多产品利润计算公 式为:全年利润=综合保本销售额×全年加权边际贡 献率-固定成本,因此模型中利润所在的单元格E16 填入公式"=E13×E12-E6"。

通过单元格勾稽关系的构建,多产品本量利模型 基本框架构建完成。但是该模型中单价、单位变动成 本等因素无法变化调整,因此在模型中加入微调控制 按钮,用来控制各产品的销售单价、变动成本及固定 成本的变化。

由于篇幅所限,本文只列举产品销售单价变动的微调按 钮设计,利用EXCEL的"窗体工具"在F3单元格中划出"微调 按钮"。我们设置控件格式,在"单元格链接"栏中填入"F4",F4 单元格用存放"微调按钮"每次变动时所产生的数值,为了使 变动的幅度在-50%至 100%按照百分比的形式变化,把参数 "最大值"设置为 150,因此在单元格 G4 中填入"=F4/100- 50%",把G4单元格格式设置成百分比形式。在玩具汽车销售 数量B4单元格中填入公式"=12.5×(1+G4)",这样通过"微调 按钮"的变动可以控制销售单价的变化。各产品的销售单价、 单位变动成本的变化可以按照上述方法同理建立。构建好的 模型如图1所示:

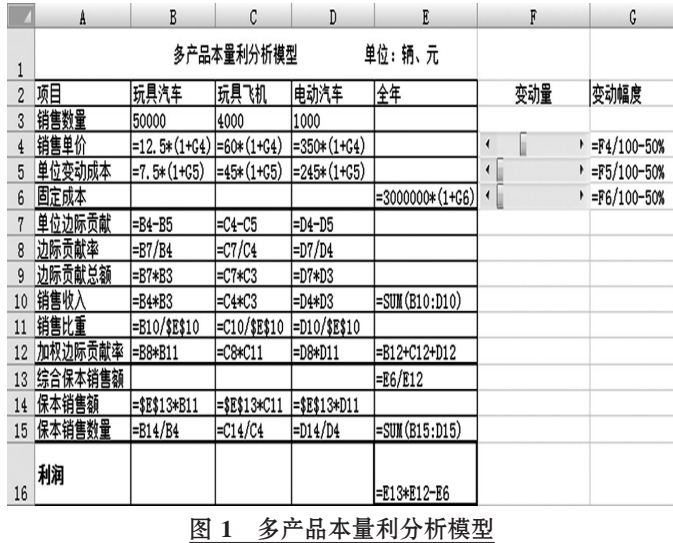

## 三、模型应用分析

根据该企业2013年度的资料,可以算出在当前的销售数 量、销售单价等条件下,企业的保本销售额为8 783 132.53元, 即各产品的销售额分别要达到 4 518 072.29 元、1 734 939.76 元、2 530 120.48元才能实现企业的盈亏平衡,如图2所示:

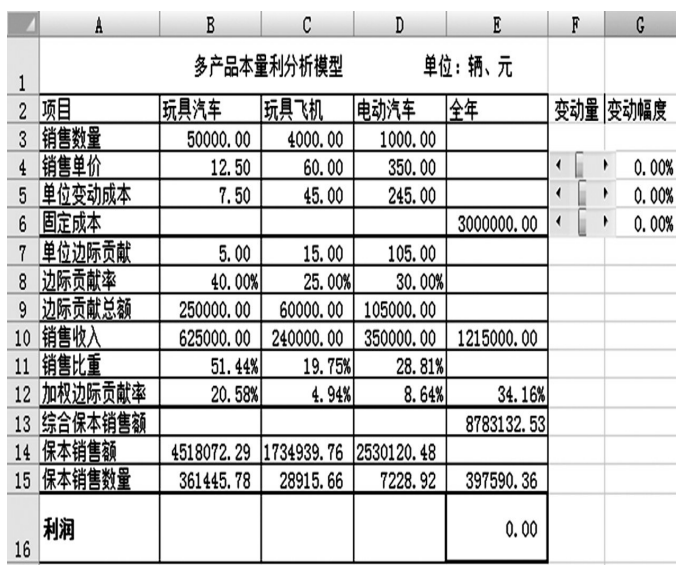

图 2 多产品本量利分析结果

在以目标利润为导向的企业预算管理模式下,管理 者首先通过科学预测确定企业应实现的目标利润,其他 预算都以目标利润为导向,围绕着目标利润的实现进行 编制。目标利润是企业管理过程的主线,这就使企业各分 支部门的目标更加明确,各项经济活动也都围绕实现目 标利润而进行。预算目标的设定需要科学性和合理性,这 就需要借助EXCEL规划求解来科学分析。假设该企业想 要在2014年实现50万元的利润,利用"规划求解"工具可 以测算出各产品的销售量。具体测算步骤如下:

以 EXCEL2007 为例,点击"数据"菜单找到"规划求 解"分析工具,在"规划求解参数"对话框需要填入相关的 参数。根据假设,该企业的2014年的目标利润为50万元, 因此设置目标单元格"E16",即利润所在的单元格,目标 值为500 000元,根据管理需要还可以选择其他的目标方 式,如"最大值"和"最小值"。"可变单元格"是指会对目标 单元格数值产生影响的单元格,本例中选择"综合保本销 售额"所在单元格"E13"作为可变单元格。根据企业的管 理需要,假设每种产品的销售不能小于1 000,因此在"约 束"条件框加入约束条件,如图3所示。参数设置好之后点 击"求解",计算结果详见图4。

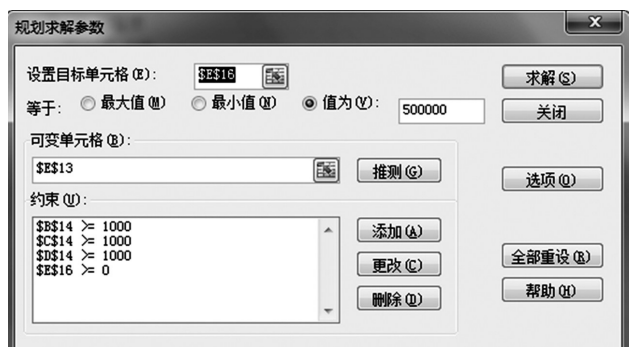

### 图 3 规划求解参数设置

|                | A          | B          | C          | D          | E           |
|----------------|------------|------------|------------|------------|-------------|
| 1              | 多产品本量利分析模型 |            |            |            | 单位:辆、元      |
| $\overline{c}$ | 项目         | 玩具汽车       | 玩具飞机       | 电动汽车       | 全年          |
| 3              | 销售数量       | 50000.00   | 4000.00    | 1000.00    |             |
| 4              | 销售单价       | 12.50      | 60.00      | 350.00     |             |
| 5              | 单位变动成本     | 7.50       | 45.00      | 245.00     |             |
| 6              | 固定成本       |            |            |            | 3000000.00  |
| $\overline{7}$ | 单位边际贡献     | 5.00       | 15.00      | 105.00     |             |
| 8              | 边际贡献率      | 40.00%     | 25.00%     | 30.00%     |             |
| 9              | 边际贡献总额     | 250000.00  | 60000.00   | 105000.00  |             |
| 10             | 销售收入       | 625000.00  | 240000.00  | 350000.00  | 1215000.00  |
| 11             | 销售比重       | 51.44%     | 19.75%     | 28.81%     |             |
| 12             | 加权边际贡献率    | 20.58%     | 4.94%      | 8.64%      | 34.16%      |
| 13             | 综合保本销售额    |            |            |            | 10246987.95 |
| 14             | 保本销售额      | 5271084.34 | 2024096.39 | 2951807.23 |             |
| 15             | 保本销售数量     | 421686.75  | 33734.94   | 8433.73    | 463855.42   |
| 16             | 利润         |            |            |            | 500000.00   |

图 4 规划求解结果

通过以上分析,以最后的求解结果来看企业要想实 现50万元的年利润,至少要达到10 246 987.95元的综合 销售额,其中玩具汽车、玩具飞机和电动汽车分别至少要 销售421 686件、33 735件、8 434件。不难看出,通过这个 对目标利润的分解,生产销售部门会有更好的目标,可以 对照这样的目标进行生产销售,同时有利于对各部门进 行绩效考核。

但是如果在企业的目标利润测算不准的情况下,企 业的生产部门按照这个目标有可能根本无法完成生产销 售任务。因此需要针对目标利润进行调整,根据本量利的 分析原理,销售单价、单位变动成本、固定成本三者之中 的任何一个因素的变动对目标利润都可以产生影响。例 如通过减低 1%的产品单价,目标利润就变为 431 848.61 元,三种产品的销售数量及销售额也随之发生变化。通过 对各影响因子的逐步测算,直到最合理的目标为止。如图 5所示:

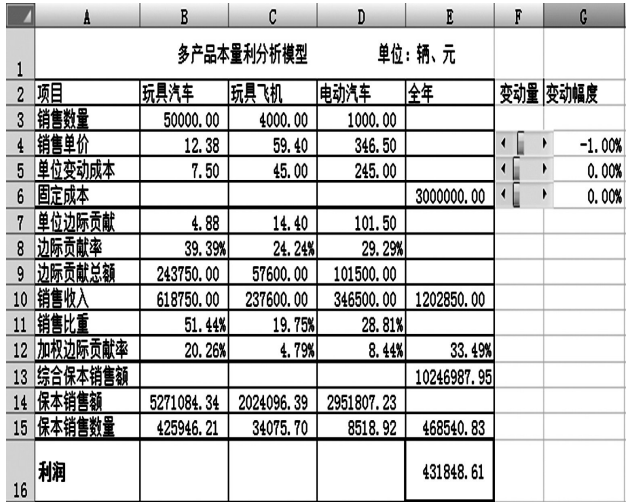

### 图 5 调整后的规划求解目标

### 四、结语

企业不仅可以利用多种产品的 EXCEL 本量利模型 进行目标利润预算,还可以将其作为相关部门绩效考核 的工具,如果涉及更多产品的本量利测算,对该模型进行 扩展即可。

由于篇幅的原因,该模型还不是非常地完善,例如变 动因素微调做得不够细,没有细化到各产品的变动因素 之中去。该模型还可以加入动态面积折线图,更直观地反 映出企业在盈亏临界点位置时,产品销售数量、成本和利 润的情况。

### 主要参考文献

张瑞君.计算机财务管理.北京:中国人民大学出版 社,2001